### ECMWF Environment on the CRAY

Cristian Simarro [Cristian.Simarro@ecmwf.int](mailto:Xavier.Abellan@ecmwf.int) User Support Section

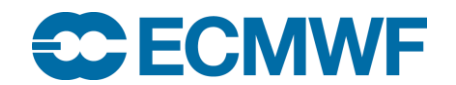

**High Performance Computing Facility: Cray XC30 25-29 Jan 2016 © ECMWF 2016 1**

### **Outline**

- Shells
- Filesystems
- Modules
- Practicals

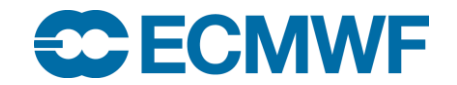

### Shells

- Only ksh and bash are supported for interactive shells.
	- csh users are automatically transferred into a ksh
	- use changesh from ecgate to change your login shell if you wish to do so.
- Use the following files to customise your environment:
	- ~/.user\_profile for environment variables
	- $\sim$ /.user\_kshrc or  $\sim$ /.user\_bashrc for shell aliases

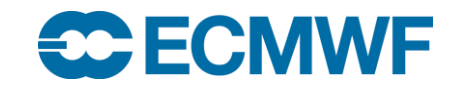

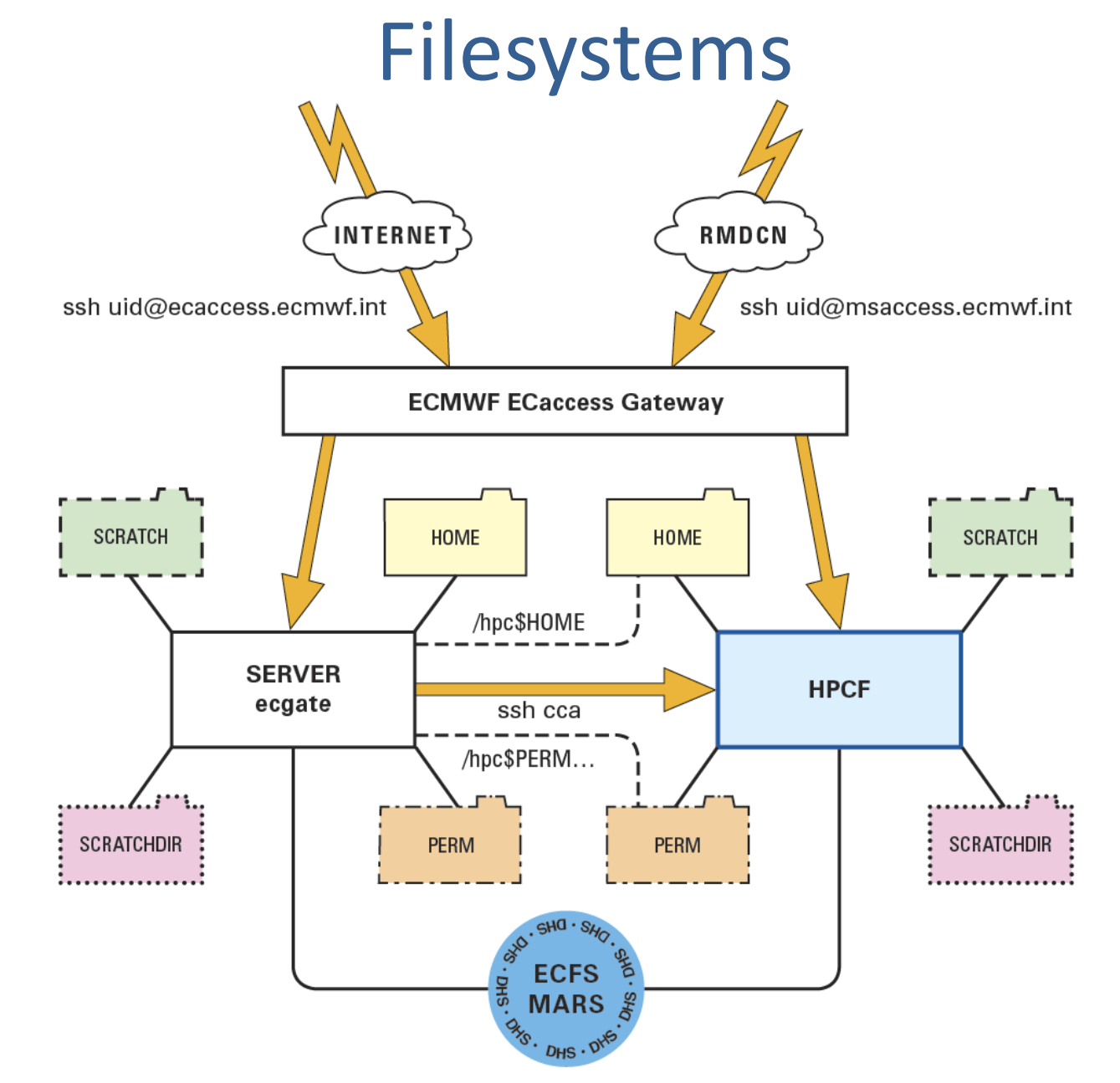

**CCECMWF** 

**High Performance Computing Facility: Cray XC30 25-29 Jan 2016 © ECMWF 2016 4**

### Filesystems

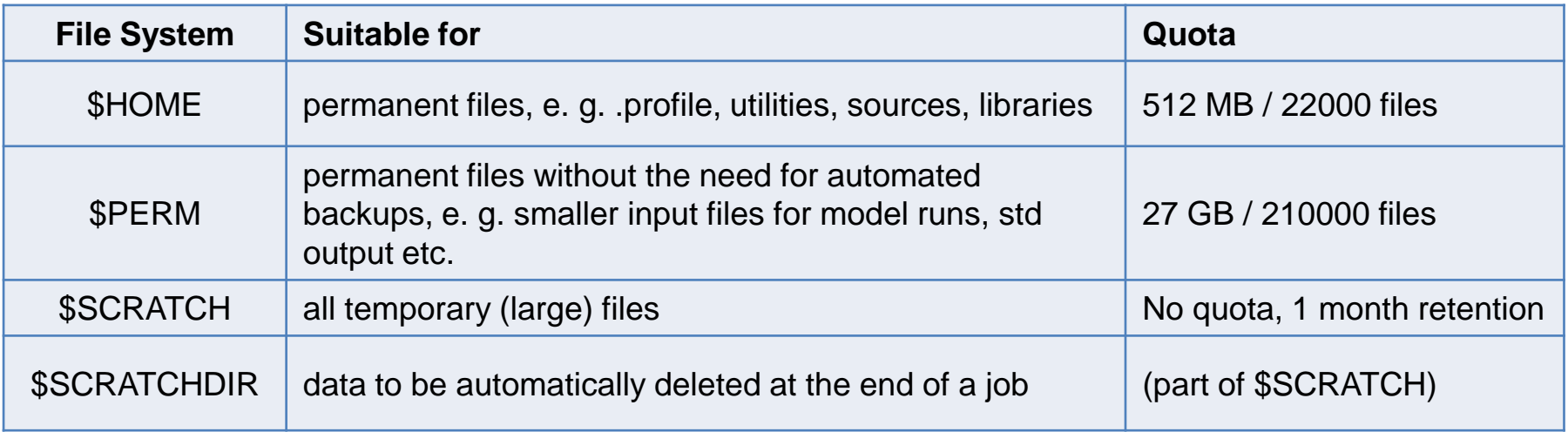

```
trx@cca-login1:/home/ectrain/trx> quota
Quota for $HOME and $PERM:
Disk quotas for user trx (uid 414): 
    Filesystem blocks quota limit grace files quota limit grace
cnasa1:/vol/home
               10144 480M 500M 338 20000 22000 
Disk quotas for user trx (uid 414): 
    Filesystem blocks quota limit grace files quota limit grace
cnasa2:/vol/perm
                  0 26624M 27648M 1 200k 210k
```
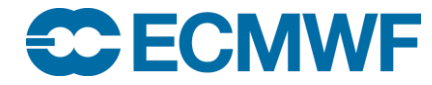

### Filesystems

Only \$HOME is backed up

**SC ECMWF** 

- \$SCRATCHDIR is part of \$SCRATCH
- There is a new \$TMPDIR on the login nodes (internal drive)
- \$HOME, \$SCRATCH and \$PERM on ecgate and HPCF are different
- Different select/delete policies may apply on temporary file systems
- Do not rely on select/delete. Clear your space as soon as possible!
- All critical files from file systems other than \$HOME should be copied to ECFS without delay.
- To "transfers" between files systems which are on the same physical disk storage, e.g. between \$SCRATCHDIR and \$SCRATCH, use the mv command
- To transfer files between different platforms (e.g. ecgate HPCF) use scp or rsync

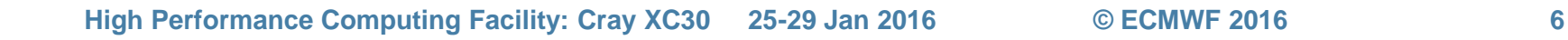

### Modules framework

- Utility to manage and control the user environment
	- Software packages and programs
	- Compiler flags and libraries
	- Runtime of applications

### **One command to rule them all**

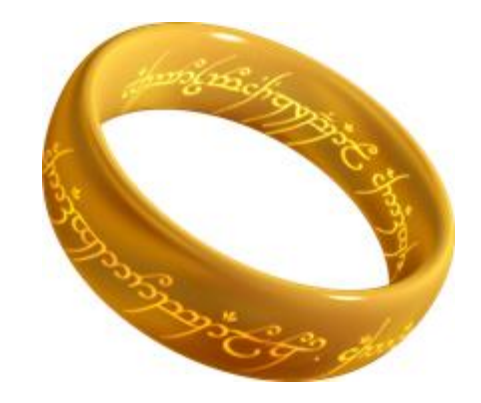

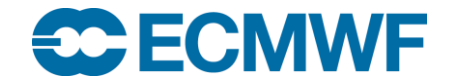

# Why are they important?

- If a module is not loaded or the wrong version is loaded:
	- Your job might fail because it won't find a specific program to run.
	- The compilation of software might fail because it won't find the required libraries.
	- The compilation of software may work, but it might produce binaries linked with undesired versions of libraries.

### **Be aware of the environment before you start working to avoid surprises…**

#### **\$> module list**

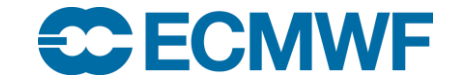

# What is in modules?

- Cray stuff:
	- Cray Programming Environment
	- Compilers
	- Various CRAY packages and libraries
- ECMWF stuff:
	- ECMWF software packages
		- Grib API, ECFS client, sms, ecflow …
	- 3<sup>rd</sup> party packages and libraries

#### **\$> module avail**

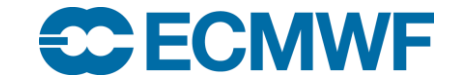

### Main actions

• See what is loaded and what is available to load

**\$> module list \$> module avail**

• Load and unload a module

**\$> module load package \$> module load package/version \$> module unload package**

• Switch/swap an already loaded module by another one

**\$> module switch package/version1**

**\$> module switch package/version1 package/version2** 

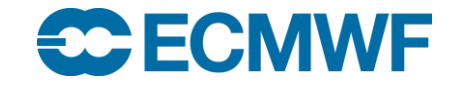

### Load example

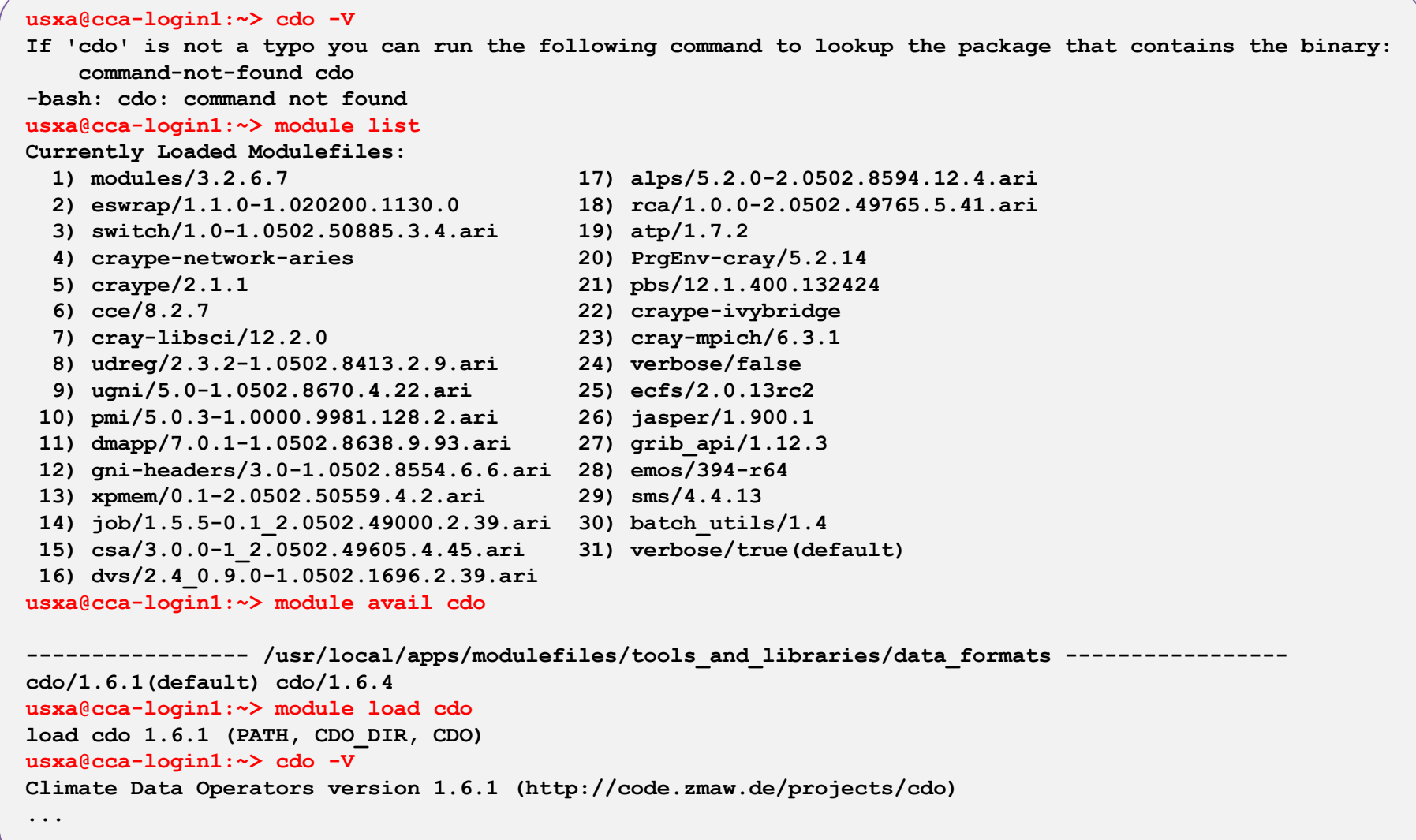

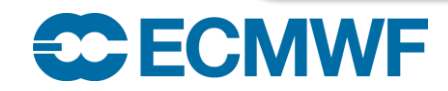

### Switch example

• Short option (preferred):

```
usxa@cca-login1:~> grib_ls -V
grib_api Version 1.12.3
usxa@cca-login1:~> module switch grib_api/1.13.1
switch1 grib_api 1.12.3 (PATH, MANPATH, GRIB_API_DIR, GRIB_API_VERSION, GRIB_API_INCLUDE, GRIB_API_LIB, 
GRIB_API_INCLUDE_DIR, GRIB_API_LIB_DIR)
switch2 grib_api 1.13.1 (PATH, MANPATH, GRIB_API_DIR, GRIB_API_VERSION, GRIB_API_INCLUDE, GRIB_API_LIB, 
GRIB_API_INCLUDE_DIR, GRIB_API_LIB_DIR)
usxa@cca-login1:~> grib_ls -V
grib_api Version 1.13.1
```
#### • Long option:

```
usxa@cca-login1:~> grib_ls -V
grib_api Version 1.12.3
usxa@cca-login1:~> module unload grib_api
remove jasper 1.900.1 (PATH, MANPATH, JASPER_DIR, JASPER_INCLUDE, JASPER_LIB, JASPER_INCLUDE_DIR, 
JASPER_LIB_DIR)
remove grib_api 1.12.3 (PATH, MANPATH, GRIB_API_DIR, GRIB_API_VERSION, GRIB_API_INCLUDE, GRIB_API_LIB, 
GRIB_API_INCLUDE_DIR, GRIB_API_LIB_DIR)
usxa@cca-login1:~> module load grib_api/1.13.1
load jasper 1.900.1 (PATH, MANPATH, JASPER_DIR, JASPER_INCLUDE, JASPER_LIB, JASPER_INCLUDE_DIR, 
JASPER_LIB_DIR)
load grib_api 1.13.1 (PATH, MANPATH, GRIB_API_DIR, GRIB_API_VERSION, GRIB_API_INCLUDE, GRIB_API_LIB, 
GRIB_API_INCLUDE_DIR, GRIB_API_LIB_DIR)
usxa@cca-login1:~> grib_ls -V
grib_api Version 1.13.1
```
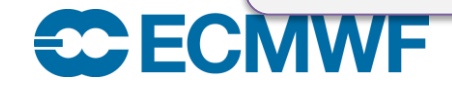

### Advanced options

• See what a module would do (without loading it):

```
usxa@cct-login:~> module show emos
-------------------------------------------------------------------
/usr/local/apps/modulefiles/tools_and_libraries/ecmwf/emos/394-r64:
conflict emos
prepend-path PATH /usr/local/apps/libemos/000394/CRAY/82/bin 
setenv EMOS DIR /usr/local/apps/libemos/000394/CRAY/82
setenv EMOS VERSION 394
setenv EMOS LIB -L/usr/local/apps/libemos/000394/CRAY/82/lib
-lemos.R64.D64.I32 
setenv EMOSLIB -L/usr/local/apps/libemos/000394/CRAY/82/lib -
lemos.R64.D64.I32 
setenv EMOS LIB DIR
/usr/local/apps/libemos/000394/CRAY/82/lib 
module-whatis Set environment variables to enable the usage of the 
emos 394. This package is integrated with the CrayPE by default.
```
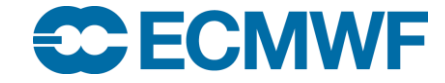

# Advanced options II

• Manage the modules loaded by default

```
$> module initlist
$> module initadd package
$> module initprepend package
$> module initrm package
```
**\$> module initswitch package1 package2**

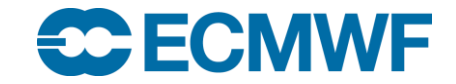

# Advanced options III

• Remove ALL ECMWF default modules loaded at the start

**\$> module initclear**

- This **will not** change the default CRAY modules loaded by default
- If you want to restore the default set of modules:

**\$> ln -sf /usr/local/etc/.modules ~**

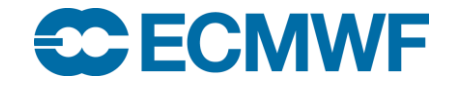

### Integration with the Cray Programming Environment

- Cray compiler wrappers (**cc**, **CC** and **ftn**) are heavily affected by modules:
	- The real compiler (Cray, GNU or Intel)
	- The target architecture
	- The compiler flags and libraries used
- The libraries provided by Cray and some ECMWF packages and 3<sup>rd</sup> party software are also integrated by default with the CrayPE
	- grib\_api, emos, eclib, netcdf, nag, gsl …
	- For those, this integration can be disabled with the env vars:
		- EC\_CRAYPE\_INTEGRATION=on/off
		- <PACKAGE>\_CRAYPE\_INTEGRATION=on/off

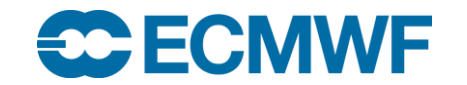

### Integration with the Cray Programming Environment

- Be careful when changing PrgEnv...
- Manually reload all ECMWF modules such as grib\_api after the switch.
- Special flag to show what the wrapper is doing:

#### **[cc,CC,ftn] -craype-verbose**

– Alternatively, use the helper shell function:

```
$> prgenvswitchto gnu
remove jasper ...
remove grib_api 1.12.3 ...
remove emos ...
switch PrgEnv-cray PrgEnv-gnu
load jasper 1.900.1 ...
load grib_api ...
load emos 394 ...
```
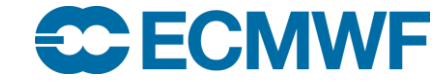

# Let's play…

• Start a **fresh** session on cca, and untar the example tarball:

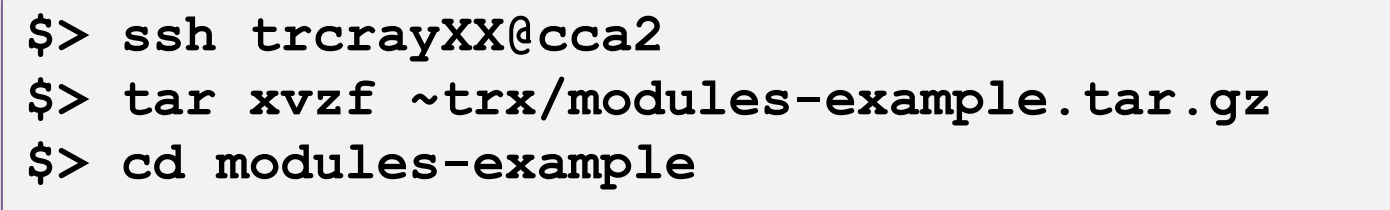

- Have a look at the sample program version.c
- Compile with:

**\$> make**

#### **Did it work? Why?**

**What do you need to do to build the program?**

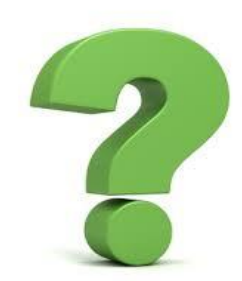

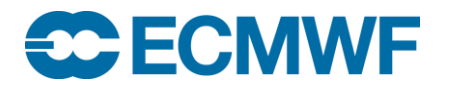

**High Performance Computing Facility: Cray XC30 25-29 Jan 2016 © ECMWF 2016 18**

# Let's play again…

• Once compiled, you can run it:

**\$> ./version** GRIB VERSION: 1.12.3 NETCDF VERSION: 4.3.0 of Feb 18 2014 10:07:17 \$

• What would you do to get the following result:

**\$> ./version** GRIB VERSION: **1.13.1** NETCDF VERSION: **4.3.2** of Oct 16 2014 10:50:25 \$

**Note: to rebuild the program:**

**\$> make clean && make**

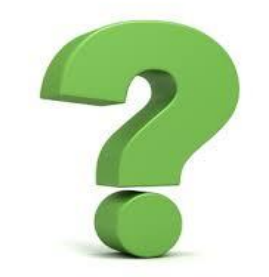

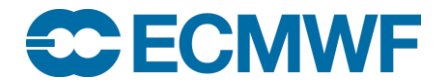

**High Performance Computing Facility: Cray XC30 25-29 Jan 2016 © ECMWF 2016 19**

### Bonus exercise

• Now change the PrgEnv to use the Intel compilers, and rebuild:

**\$> module switch PrgEnv-cray PrgEnv-intel \$> make clean && make**

#### **Did it work? Why?**

#### **What do you need to do to build**

**the program?**

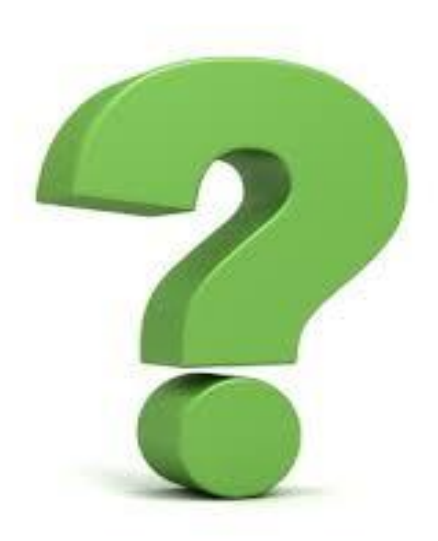

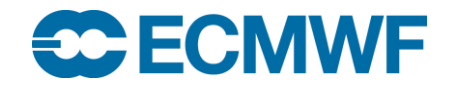

# **Questions?**

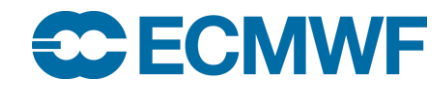